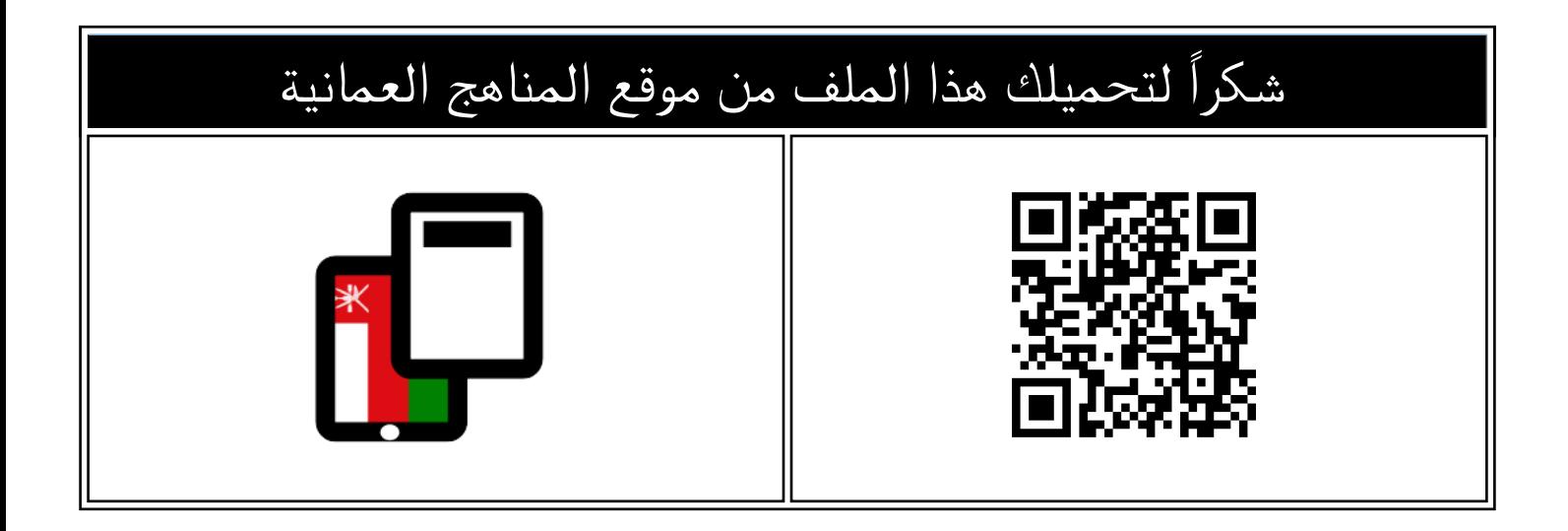

## ملخص دروس المادة

[موقع المناهج](https://almanahj.com) ⇔ [المناهج العمانية](https://almanahj.com/om) ⇔ [الصف الثامن](https://almanahj.com/om/8) ⇔ [حاسوب](https://almanahj.com/om/8computer) ⇔ [الفصل الأول](https://almanahj.com/om/8computer1) ⇔ [الملف](https://almanahj.com/om/id=12444)

تاريخ نشر الملف على موقع المناهج: 2023-10-22 06:22:33

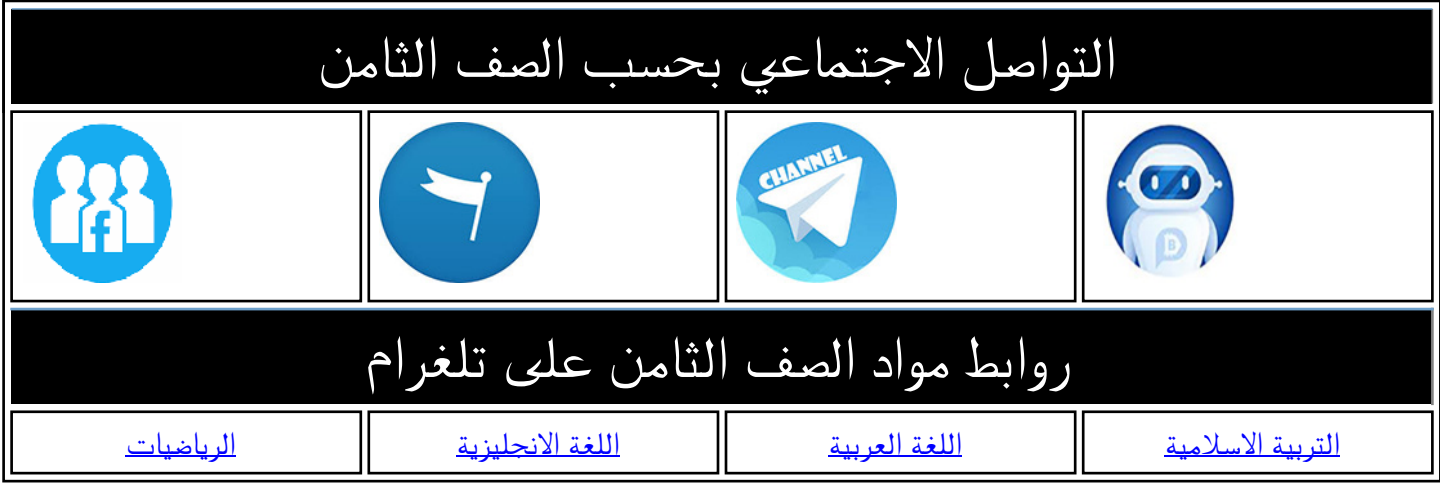

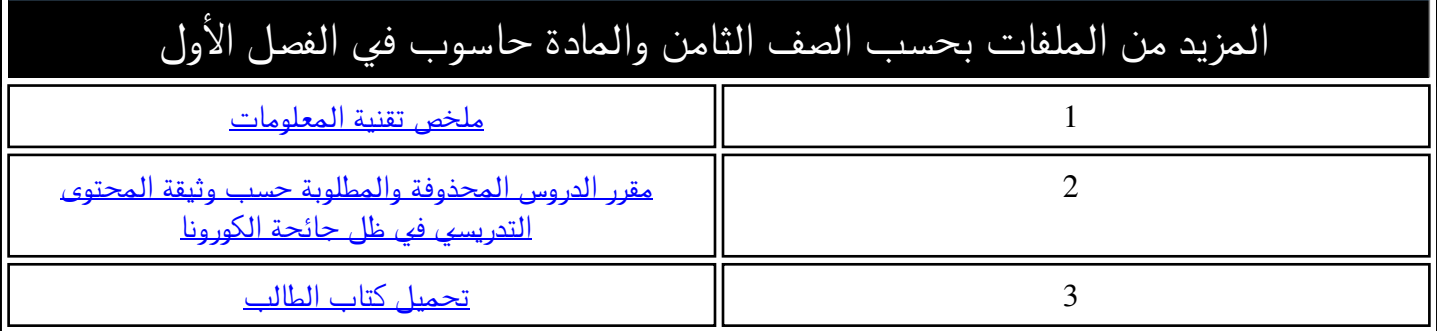

الدرس الأول: مقدمة في وسائل التواصل الاجتماعي 

- **وسائل التواصل االجتماعي Media Social** هي تطبيقات أو مواقع الكترونية تتيح لك التواصل مع اآلخرين والتفاعل معهم من خالل تبادل المعلومات ومشاركتها
	- **فئات وسائل التواصل االجتماعي مع ذكر أمثله لكل فئه**

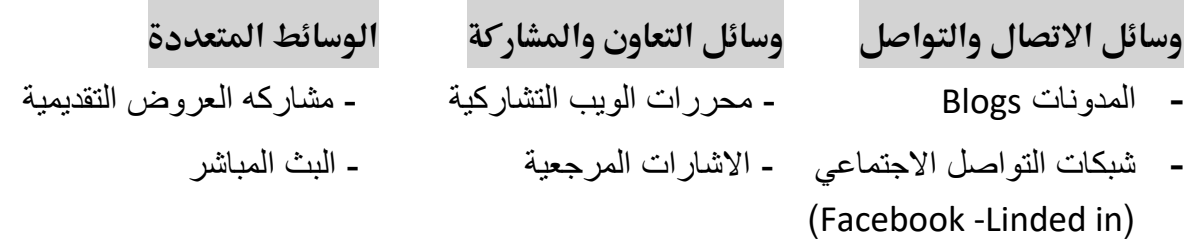

## **االستخدامات الفعالة لوسائل التواصل االجتماعي**

- استثمار أوقات الفراغ - انشاء محتويات ومشاركتها - االتصال والتواصل - مطالعة الاخبار التسوق والتجارة الالكترونية الحصول على المعلومات

 **الدرس الثاني: المدونات** Blogs

=====================================================

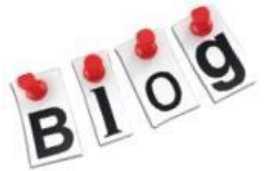

## • **المدونات Blogs**

هي مواقع الكترونية تدون من خاللها افكارك وآراءك وخبراتك لنشرها ومشاركتها مع الآخرين

**خصائص المدونات** 

سهوله ادارتها والتفاعل مع القراء من خالل الرد على تعليقات

- **أنــــــواع المدونات**
- مدونات شخصية مدونات اخبارية
- مدونات الصور مدونات مقاطع الفيديو
- **خطوات انشاء مدونه** : 1) خطط لمدونتك 2) اختر الموقع االلكتروني إلنشاء مدونتك 3) سجل الدخول للموقع 4) انشئ ملفك الشخصي على الموقع 5) اختر اسما لمدونتك وعنوان موقعها على شبكه االنترنت 6) حدد مواضيع مشاركاتك وما تحويه من وسائط متعددة 7) صمم واجهة مدونتك 8) حدد المؤلفين المسموح لهم بالتعديل على مدونتك
- **ي من ثالث مقاطع يفصل بينها رمز @ ونقطة ون ر يتكون عنوان البيد اإللكب Dot ر**

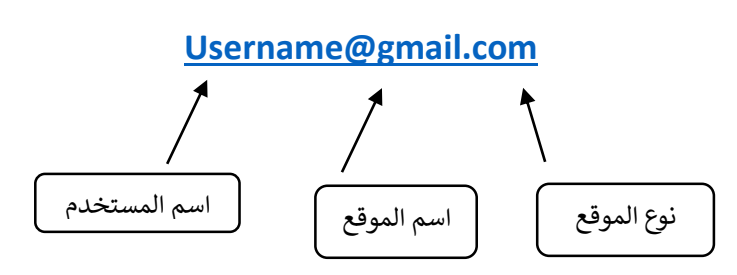

wikiHow

- **حداثة : Post تعرض مشاركات متجددة حسب المواضيع األكب <sup>ر</sup>**
- **Page : تعرض معلومات ثابتة مثل صفحة المؤلف وطريقة التواصل معه**

**الدرس الثالث : محررات الويب التشاركية** 

• **محررات الويب التشاركية Wikis** هي مواقع الكترونية تسمح لك مشاركة اآلخرين فى اضافه محتوى صفحات الموقع أو تعديله أو حذفة بسهولة وبدون قيود. • **فيما تستخدم محررات الويب التشاركية؟** تستخدم كمصدر لتبادل المعلومات والمعرفة

- **ومن انواع محررات الويب التشاركية:** موقع الموسوعة الحرة "الويكيبيديا"
- **خطوات انشاء مقالة في الويكيبيديا**  1- االشتراك في موقع الويكيبيديا وذلك من خالل النقر على انشاء حساب Account Create لتظهر لك بيانات تسجيل عضوية جديدة

 - 2 حدد موضوع مقالتك لكي تستطيع نشر مقاالتك دون أن تتعرض للحذف من الويكيبيديا والبد أن يكون المقال: - هادفا يقدم معلومة صحيحة ومفيدة - فريدا ال توجد كتابات مماثله - موثقا يستند الى مصادر ومراجع متنوعه

> 3- تأكد أن موضوع المقال جديد في الويكيبيديا 4- انشئ وحرر مقالتك في الويكيبيديا

## **الدرس الرابع : االستخدام اآلمن لوسائل التواصل االجتماعي**

===============================================

• **االستخدام اآلمن لوسائل التواصل االجتماعي**  يشمل الوعي بمخاطر هذه الوسائل واتخاذ اإلجراءات الالزمة التي توفر لك الوقاية والحماية عند استخدامك لها في أجهزة الحواسيب المختلفة.

- **مخاطر استخدام وسائل التواصل االجتماعي**  1 - التعدي االلكتروني. 2 - الهندسة االلكترونية.
	- **فى حالة تعرضك ألحد هذه المخاطر اتبع ما يلي: -**
		- عدم التواصل مع المعتدي أو الرد عليه.
	- ال ترضخ لتهديدات المعتدي وال تقم بمواجهته ابدا.
- وثق تاريخ ووقت المحادثة واحتفظ بالرسائل وغيرها من أدلة التعدي.
	- ناقش الموضوع مع والديك او شخص تثق به وابلغ الجهات المعنية.

**إجراءات حماية معلوماتك عند استخدام وسائل التواصل االجتماعي:** - حمل التطبيقات من مصادر موثوقة وآمنه مثل( Play Google،Store App(

- استخدم تطبيقات لجدار الحماية ومكافحة الفيروسات.
- قم بإيقاف خدمه Bluetoothعند عدم الحاجة اليها.
- استخدم خاصية الحجب Block لمنع االشخاص غير المرغوب بهم من االتصال بك.